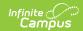

## **Community Service (Illinois)**

Last Modified on 03/11/2024 8:46 am CDT

Community Service Fields Available in Ad hoc Query Wizard | Community Service Detail | Add a Community Service Record

Tool Search: Community Service

The Community Service tool records a student's participation in community service programs. Data reports on the Career College Readiness Indicator Report.

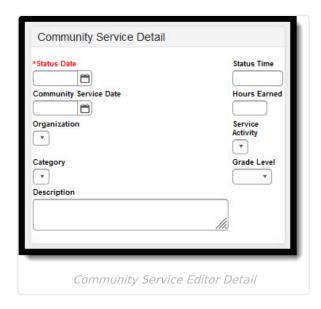

## Community Service Fields Available in Ad hoc Query Wizard

Use the fields available in the **Student > Learner > State Programs > Community Service** folder to create ad hoc reports. Select the Student Data Type from the Filter Designer options.

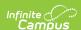

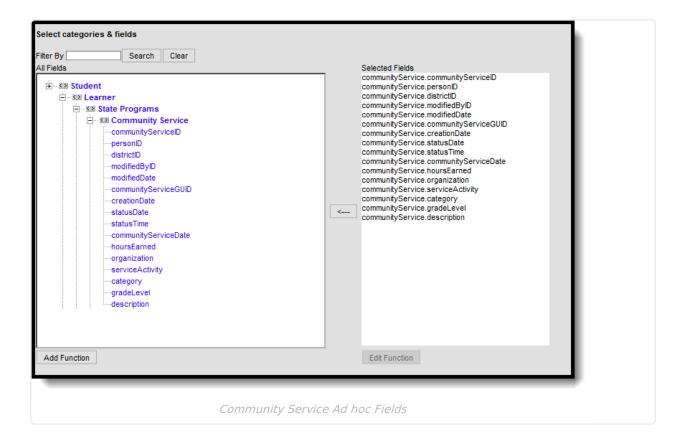

## **Community Service Detail**

| Field                   | Description                                                                                                    | Ad hoc Name                            |
|-------------------------|----------------------------------------------------------------------------------------------------|----------------------------------------|
| Status Date Required    | Indicates the date for when the student began their Community Service.                                                 | communityService.statusDate            |
| Status Time<br>Required | Lists the time in HH:MM or military format<br>the amount of time the student<br>participates in community service.     | communityService.statusTime            |
| Community Service Date  | Indicates the date the student participated in community service.                                                      | communityService. communityServiceDate |
| Hours<br>Earned         | Lists the numbers of hours the student earned.                                                                         | communityService.hoursEarned           |
| Organization            | Indicates the organization to which the student provided service. Organizations are added in the Attribute/Dictionary. | communityService.organization          |
| Service<br>Activity     | Notes the activity in which the student participated. Service activities are are added in the Attribute/Dictionary.    | communityService.serviceActivity       |

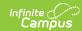

| Field              | Description                                                                                          | Ad hoc Name                  |
|--------------------|----------------------------------------------------------------------------------------------------|------------------------------|
| Category           | Indicates the category of the service. Service activities are are added in the Attribute/Dictionary. | communityService.category    |
| <b>Grade Level</b> | Lists the student's grade level.                                                                     | communityService.gradeLevel  |
| Description        | Provides detail on the service activity.                                                             | communityService.description |

## **Add a Community Service Record**

- 1. Click the **New** button. A **Community Service Summary** and a **Community Service Detail** editor displays.
- 2. Enter the applicable information for the student.
- 3. Click the **Save** icon when finished. The saved record displays in the Community Service Summary.